# **Avtek TouchScreen 55**

# **Interaktív LED monitor**

# **Használati utasítás**

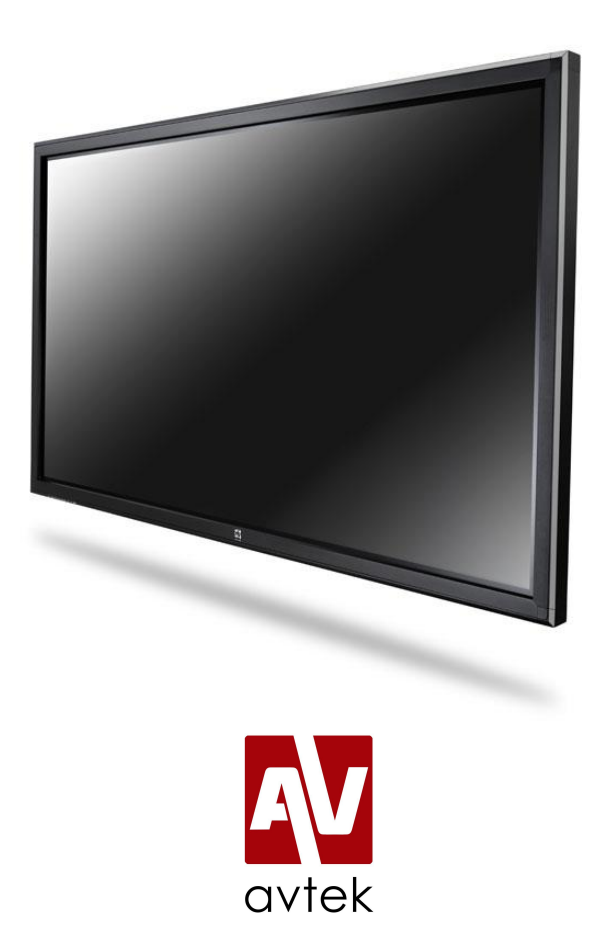

**Az utasítás legújabb verzióját mindig meg lehet találni a <http://avtek.eu> weblapon.**

## Tartalomjegyzék

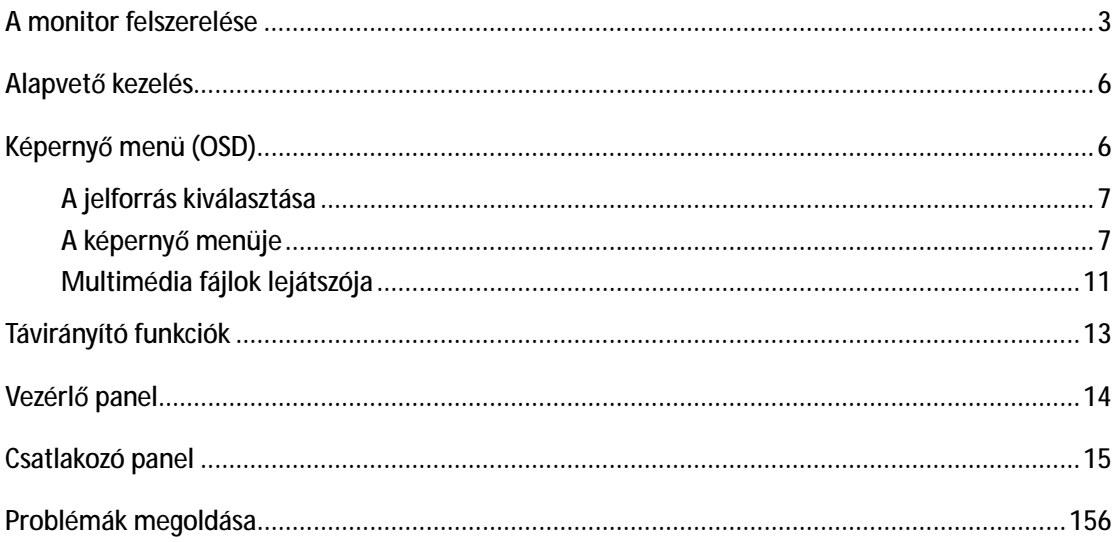

## **A monitor felszerelése**

A monitor hátoldalán található 4 adapter, melyek a falra szerelést könnyítik meg.

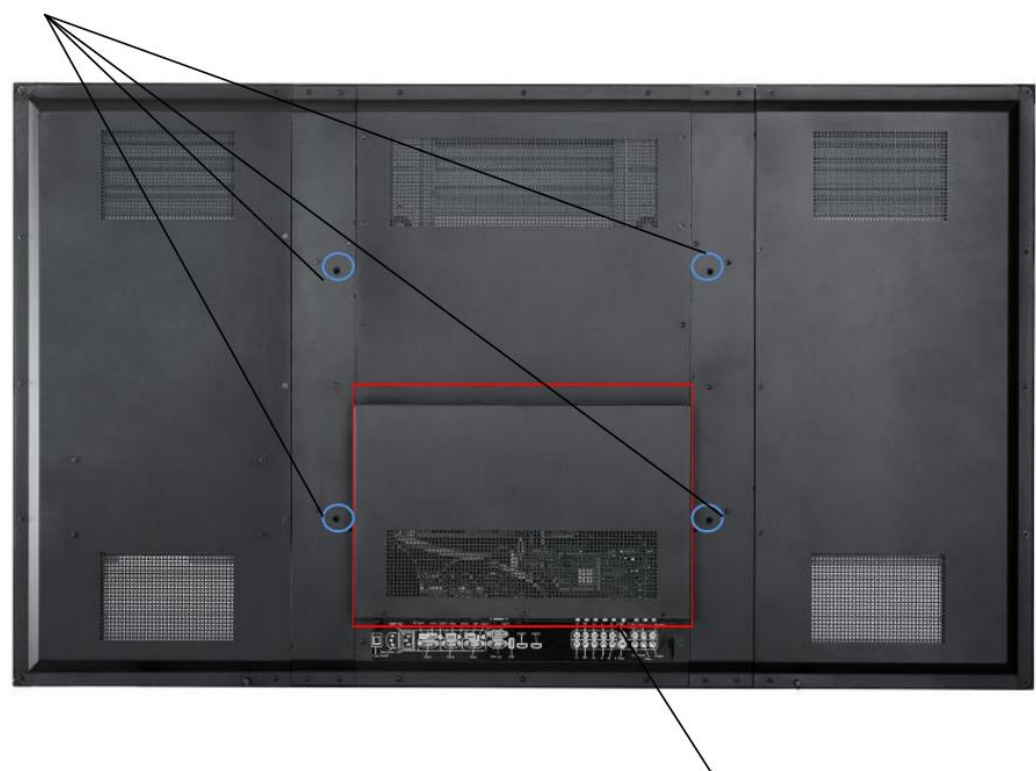

Szerelő furatok VESA (600 x 400)

Hátsó csatlakozó panel

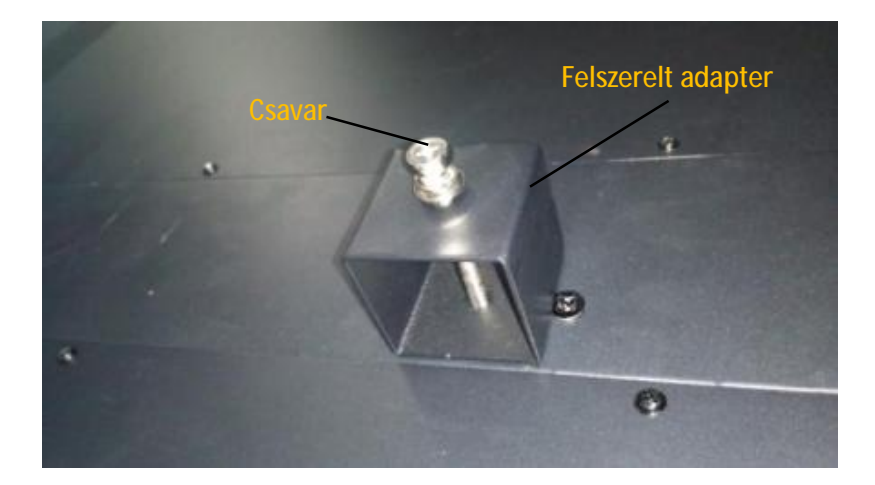

A monitor fali konzolra szereléséhez (nincs a készletben, külön kell megvásárolni) az alábbi műveleteket kell végrehajtani.

1. A monitor hátoldalán négy darab, M8 méretű szerelő furat található (VESA 600 x 400)

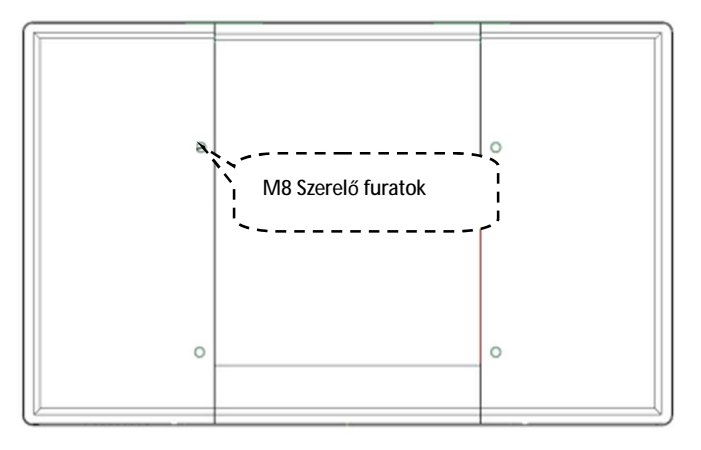

2. Hozza fedésbe a speciális adaptert a monitor szerelő furataival.

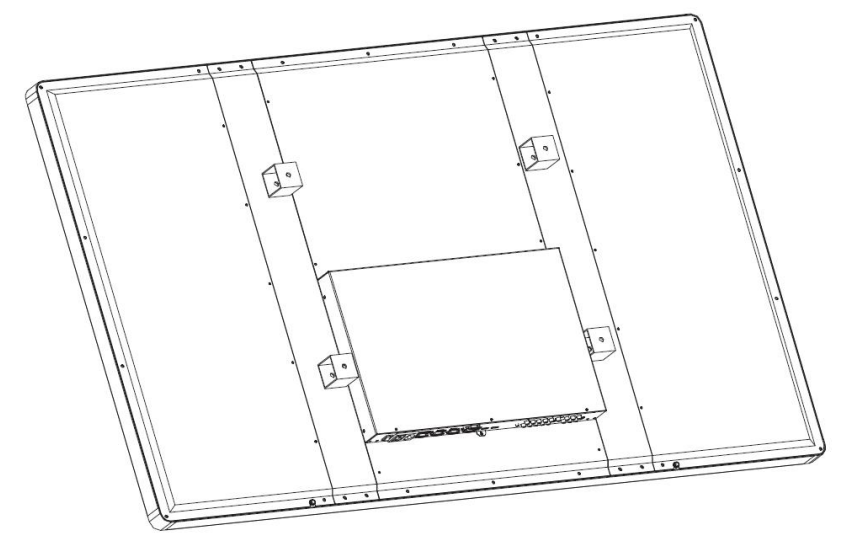

3. Tegyen be egy M8 x 70 csavart a fali konzolon és az adapteren keresztül, és csavarozza be a szerelő furatba

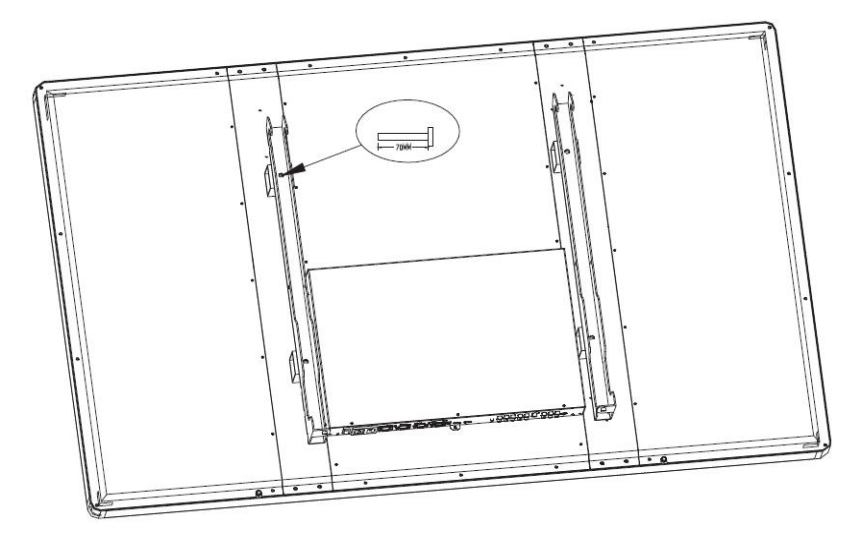

#### **Megjegyzések**

- Ü A berendezésnek azokat az elemeit, amelyek a biztonságosnál magasabb feszültséggel üzemelnek, a gyermekek által nem hozzáférhető helyre kell felszerelni.
- Ü Nem szabad más hálózati kábelt használni, csak azt, amit a gyártó adott, mivel más kábel áramütést okozhat.
- Ü Az áramütés elkerülése érdekében kizárólag megfelelő szakképzettséggel rendelkező személyek nyithatják ki a készülék házát.
- Ü A készülék bekötése előtt győződjön meg róla, hogy a hálózati feszültség megegyezik a monitor névleges feszültségével.
- Ü A készüléket nem szabad hőforrások, mint pl. radiátorok, kályhák, sütők, erősítők stb. közelében telepíteni. A készüléket nem érheti nedvesség, por és közvetlen napsugárzás. Tilos a berendezést olyan helyre telepíteni, ahol vibrációnak vagy ütődéseknek van kitéve. A lehető legjobb üzemi paraméterek biztosítása érdekében a készüléket nagyfeszültség forrásától, nagy fém tárgyaktól, radarállomásoktól vagy más hasonló berendezésektől távol kell telepíteni.
- Ü Ha a monitor a szokásostól eltérően viselkedik, szokatlan hang vagy szag jön ki a készülékből, azonnal kapcsolja le a tápfeszültséget. Ne kapcsolja be újra a készüléket, hanem hívja ki a szerviz szakképzett szerelőjét.
- Ü Ha a készülékből folyadék folyik ki, vagy fémdarabok esnek ki, ki kell kapcsolni a berendezést, és ki kell hívni a szerviz szerelőjét.
- Ü Tilos vegyi anyagokat használni a készülék tisztításához, mivel a ház tönkremehet. Az érzékelőket egy puha anyaggal kell finoman áttörölni.
- Ü Nem szabad a készüléket instabil állványra, tartóra, aljzatra vagy asztalra tenni, mivel felborulhat, és tönkremehet.
- Ü A készülék fali konzolját kizárólag cementből, téglából vagy fából készült falra szabad felszerelni, amelyek teherbírása legalább háromszorosan meghaladja a készülék súlyát, és biztosítják a megfelelő szellőzését. Egyéb falak esetén azok teherbírását a felszerelés biztonságossága szempontjából meg kell vizsgálni.
- Ü Tilos a monitor felületén kemény tárgyakkal írni, mivel megkarcolódhat az üveglap felülete, és ezzel romolhat a megjelenített kép minősége.
- Ü Ha Windows 8 rendszerrel telepített számítógépet csatlakoztat a monitorhoz, és "Kettőzés" üzemmódban jeleníti meg, némelyeik felbontásnál a számítógép lehet, hogy nem tud teljes képernyős üzemmódot megjeleníteni, és a kalibrálás pontossága sem lesz megfelelő. Ilyen esetben más felbontást kell választani, amit a számítógép nem fog teljesen megjeleníteni, hogy elkerülhető legyen az ilyen probléma.

## **Alapvető kezelés**

### **Bekapcsolás**

- l Csatlakoztassa a monitort a specifikációnak megfelelő hálózatra (100 $\sim$ 240V, 50/60Hz AC).
- l A monitor alján, a tápfeszültség interfésze mellett lévő kapcsolóval kapcsolja be a monitort (a kapcsoló vörös fénnyel világít).
- I A monitor bekapcsolásához nyomja meg a "Power" gombot a monitoron vagy a "Standby" gombot a távirányítón (a lámpa zölden világít). A számítógép bekapcsolásához nyomja meg a "Computer" gombot (csak olyan monitor esetében, amelybe bele van építve a számítógép).

**Kikapcsolás** 

- I Ha ideiglenesen ki akarja kapcsolni a monitort, nyomja meg a "Power" gombot. A számítógép kikapcsolásához nyomja meg a "Computer" gombot a panelen (csak olyan monitor esetében, amelybe bele van építve a számítógép).
- l Ha teljesen ki akarja kapcsolni a monitort, használja az alján, a tápfeszültség interfésze mellett található gombot, vagy húzza ki a hálózati kábelt.

#### **Számítógép csatlakoztatása**

l Ha külső számítógépet csatlakoztat a monitorhoz, ugyanazzal a számmal, pl. az 1-essel, jelzett csatlakozókat kell használni (VGA1, HDMI1, Audio1 és USB1 – lásd az alábbi rajzot). Ilyen módon egy másik számítógépet lehet csatlakoztatni a 2-es vagy a 3-as számú csatlakozókhoz, és a felhasználó az 1, 2 vagy 3 jelforrás kiválasztásával váltogathat közöttük.

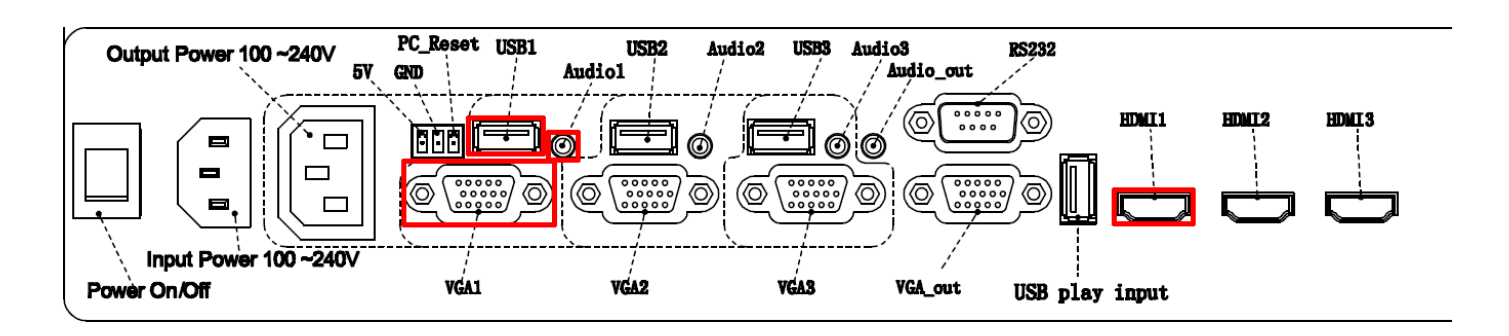

## **Képernyő menü (OSD)**

## **A jelforrás kiválasztása**

A jelforrás automatikus kiválasztása: ha egy jelforrást csatlakoztat, azt a készülék automatikusan felismeri, és a jelforrást átkapcsolja az aktív jelforrásra.

- 1. A jelforrások listájának megjelenítéséhez nyomja meg a "Source" gombot.
- 2. A megfelelő jelforrás kiválasztásához nyomja meg a ▲▼ gombot.
- 3. A megerősítéshez nyomja meg az "OK"-t.

### **A képernyő menüje**

**A menü megjelenítéséhez nyomja meg a "Menu" gombot. A kívánt menüpont kiválasztásához nyomja meg a ▲▼ ◄► gombokat.** 

**Menu Picture (Kép) à Menu Sound (Hang) à Menu Time (Idő) à Menu Option (Opciók)** 

A teljes menüben az alábbi szabályok szerint lehet mozogni:

- Ø A ◄/► gombokkal válassza ki az Option (Opciót).
- Ø A kívánt opció kiválasztásához nyomja meg a ▲/▼ gombot.
- Ø A beírt érték megerősítéshez vagy az éppen kiválasztott funkció almenüjébe történő belépéshez nyomja meg az "OK"-t.
- Ø Az előző menübe való visszatéréshez nyomja meg a "Menu"-t.
- Ø A kilépéshez a menüből nyomja meg az "Exit" (Kilépés) gombot.

A **Picture (Kép) menüben** az alábbi opciók találhatók: Picture Mode (Kép üzemmód), Color Temperature (Színhőmérséklet), Aspect Ratio (Formátum), Noise Reduction (Zajcsökkentés), PC Setup (PC beállítások). A kívánt opció kiválasztásához nyomja meg a **▲▼** gombokat, majd erősítse meg az OK gombbal.

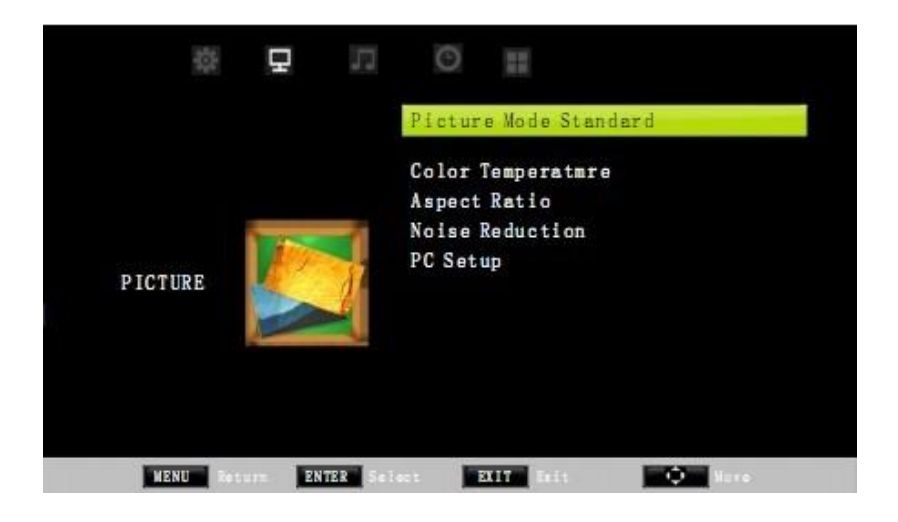

A **Sound (Hang) menüben** az alábbi opciók találhatók: Sound Mode (Hang üzemmód), Balance (Balansz), Auto Volume (Automata hangerő), Surround Sound (Surround üzemmód), SPDIF Mode (SPDIF üzemmód), EQ (Ekvalizer). A kívánt opció kiválasztásához nyomja meg a **▲▼** gombokat, majd erősítse meg az OK gombbal.

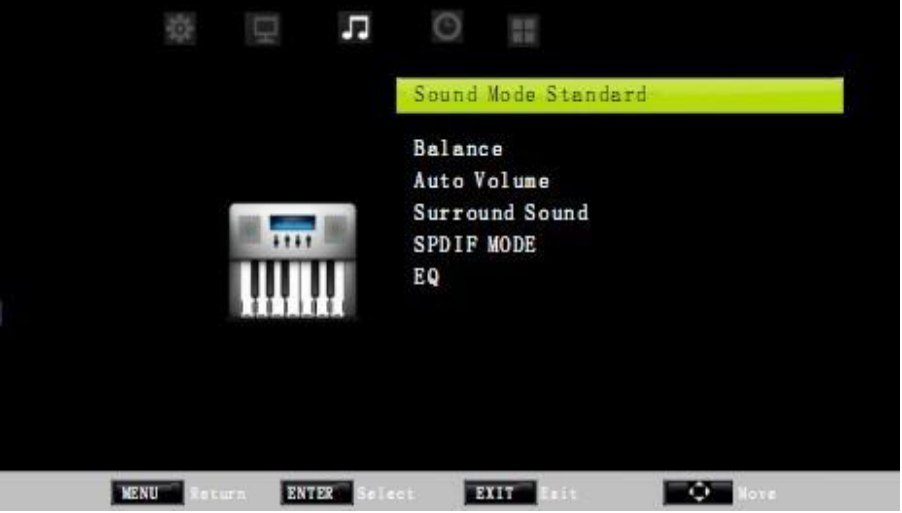

A **Time (Idő) menüben** az alábbi opciók találhatók: Clock (Óra), Off Time (Időzítő kikap.), On Time (Időzítő bekap), Sleep Timer (Időzítő alvó állapota), OSD Duration (OSD késleltetés). A kívánt opció kiválasztásához nyomja meg a **▲▼** gombokat, majd erősítse meg az OK gombbal.

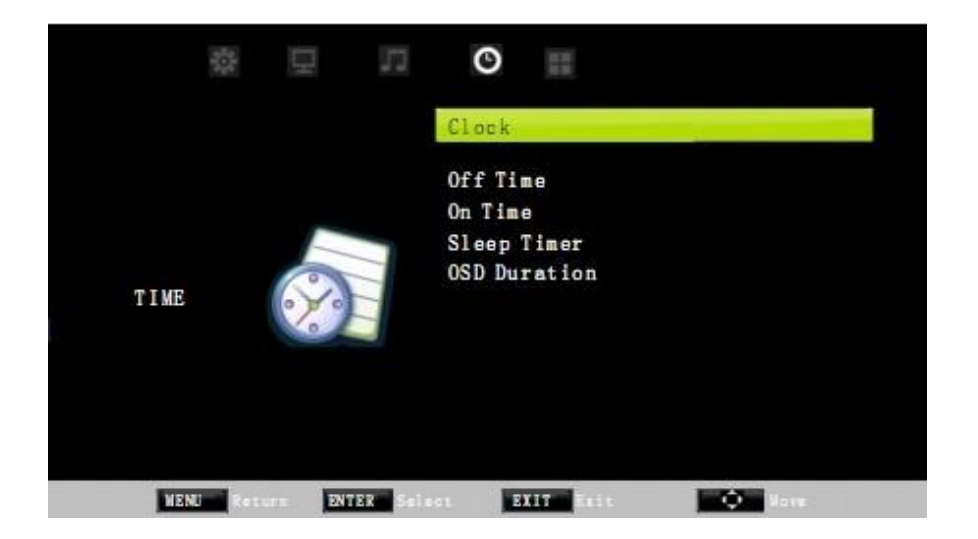

A **Option (Opciók) menüben** az alábbi opciók találhatók: OSD Language (Menü nyelve), Restore Factory Default (Gyári beállítások visszaállítása), 3D type (3D típus), 3D LR, Blending (Keverés), Key Lock (Billentyűzet lezárása), Set Password (Jelszó beállítása). A kívánt opció kiválasztásához nyomja meg a **▲▼** gombokat, majd erősítse meg az OK gombbal.

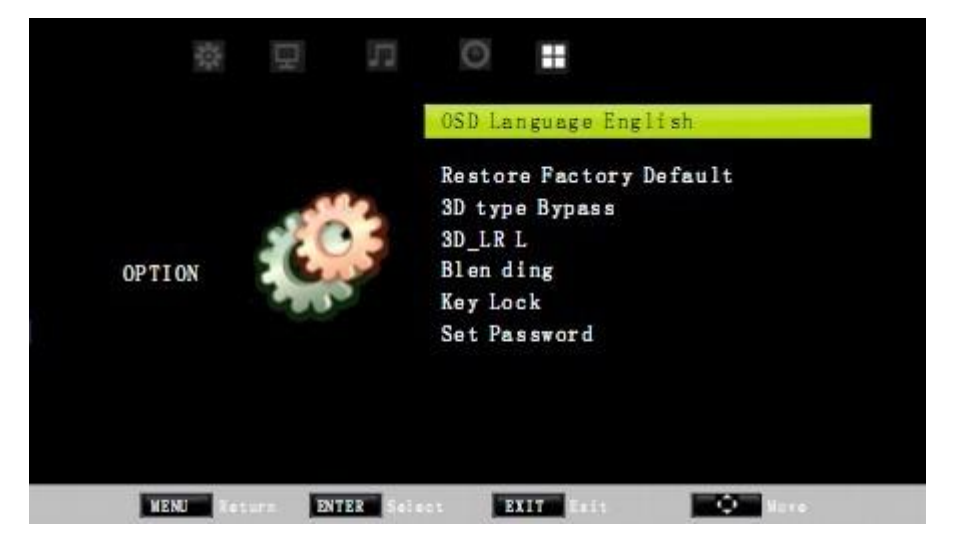

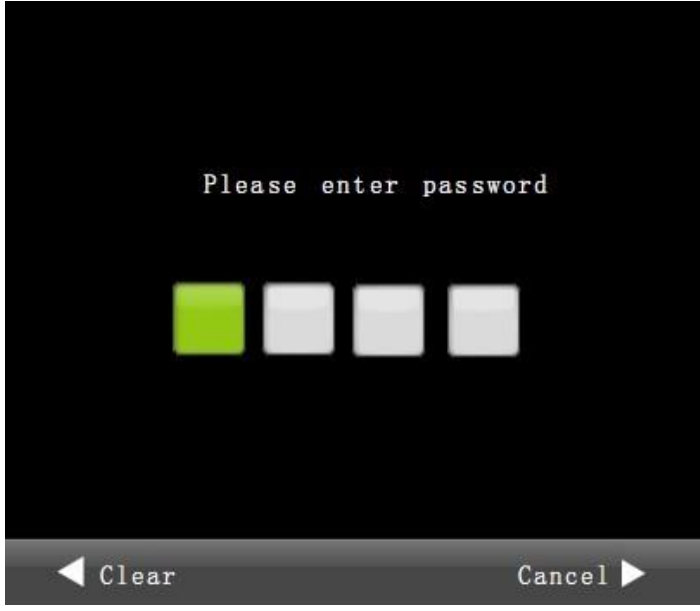

Ø A kilépéshez a menüből nyomja meg az "Exit" (Kilépés) gombot.

#### **Lezárás jelszóval**

- Ø Nyomja meg a szám billentyűket a jelszó beírásához.
- Ø A jelszó törléséhez nyomja meg a ◄ gombot. A visszavonáshoz, és a visszatéréshez az előző menüponthoz, nyomja meg a ► gombot.
- Ø Miután beírta a helyes jelszót, a megerősítéséhez nyomja meg az "OK"-t.
- Ø Az előző menübe való visszatéréshez nyomja meg a "Menu"-t.

## **Multimédia fájlok lejátszója**

A forrás opció, a **Media** kiválasztása után négy lehetőség áll rendelkezésre: **Photo** (Képek), **Music** (Zene), **Movie** (Film) és **Text** (Szöveg). Ha a készülékhez USB adathordozó van csatlakoztatva, az USB ikon kék színű, és a ◄/► nyomógombokkal ki lehet választani az alábbi opciók egyikét. Ha az USB kulcs nincs csatlakoztatva, az ikon szürke.

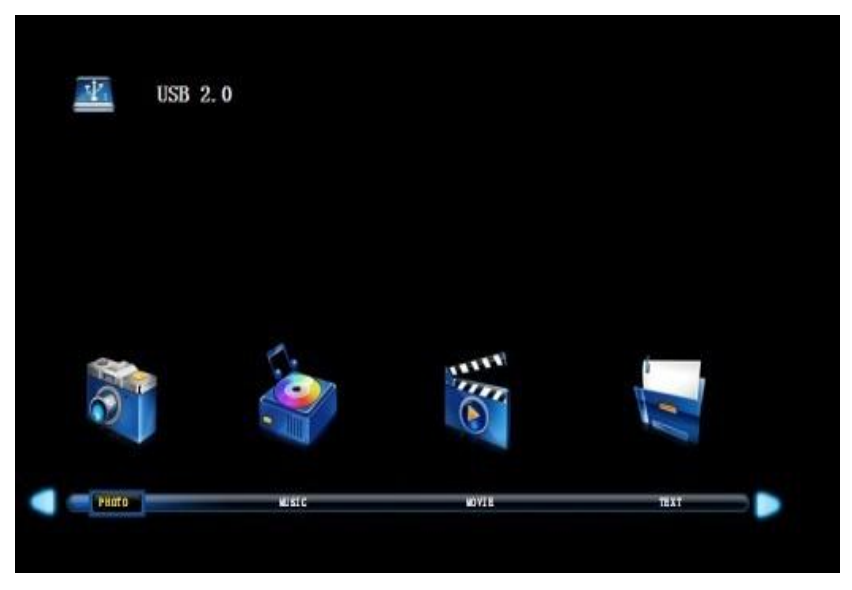

Media (Multimédia) képernyő

**Képek (Photo opció, támogatott fájlok:.jpg, .bmp, .png)** 

Lépjen be a **Photo** (Képek) menüpontba. A ▲/▼/◄/► gombokkal válassza ki a képet, majd a kiválasztás megerősítéséhez nyomja meg az OK-t, és a kép megnyitásához nyomja meg a  $-1.1$ 

- Ø Nyomja meg az OK-t a belépéshez a menüpontba. A kilépéshez a menüből használja a ▼ gombot.
- Ø A funkció kiválasztásához nyomja meg a ◄/► gombot: lejátszás/szünet, előző kép, következő kép, stop, az összes megjelenítése, aláfestő zene bekapcsolása/kikapcsolása, lejátszási lista, információk, elfogatás +90°, elforgatás -90 °, zoom +, zoom -, eltolás.
- Ø A lejátszás megszakításához válassza ki az "Exit" (Kilépés) opciót.

**Zene (Music opció, támogatott fájlok: .wma,.mp3,.m4a)**

Lépjen be a **Music** (Zene) menüpontba. A ▲/▼/◄/► gombokkal válassza ki a zeneszámot, majd a kiválasztás megerősítéséhez nyomja meg az OK-t, és a zeneszám megnyitásához nyomja meg a  $\Box$ -t.

Ø Nyomia meg az OK-t a belépéshez a menüpontba. A kilépéshez a menüből használja a ▼ gombot.

- Ø A funkció kiválasztásához használja a ◄/► gombot: lejátszás/szünet, visszatekerés, előretekerés, előző zeneszám, következő zeneszám, stop, mindegyik lejátszása, némítás, lejátszási lista, ugrás.
- Ø A lejátszás megszakításához válassza ki az "Exit" (Kilépés) opciót.

#### **Filmek (Movie opció, támogatott**

**fájlok: .avi, .mpg, .dat, .vob, .div, .mov, .mkv, .rm, .rmvb, .mp4, .mjpeg, .ts, .trp, .wmv, .asf)** 

Lépjen be a **Movie** (Film) menüpontba. A ▲/▼/◄/► gombokkal válassza ki a filmet, majd a kiválasztás megerősítéséhez nyomja meg az OK-t, és a film lejátszásához nyomja meg a  $-1.$ 

- Ø Nyomja meg az OK-t a belépéshez a menüpontba. A kilépéshez a menüből használja a ▼ gombot.
- Ø A funkció kiválasztásához használja a ◄/► gombot: lejátszás/szünet, visszatekerés, előretekerés, előző film, következő film, stop, mindegyik lejátszása, lassított lejátszás, lejátszás szakaszonként, átugrás, zoom +, zoom -, formátum.
- Ø A lejátszás megszakításához válassza ki az "Exit" (Kilépés) opciót.

**Szöveg (Text opció, támogatott fájlok: .txt)** 

Lépjen be a **Text** (Szöveg) menüpontba. A ▲/▼/◄/► gombokkal válassza ki a fájlt, majd a kiválasztás megerősítéséhez nyomja meg az OK-t, és a szöveg megnyitásához nyomja meg a  $-1$ 

- Ø Nyomja meg az OK-t a belépéshez a menüpontba. A kilépéshez a menüből használja a ▼ gombot.
- Ø A funkció kiválasztásához használja a ◄/► gombot: visszatekerés, előretekerés, előző, következő, stop, hang kikapcsolása, lejátszási lista, információk.
- Ø A lejátszás megszakításához válassza ki az "Exit" (Kilépés) opciót.

# **Távirányító funkciók**

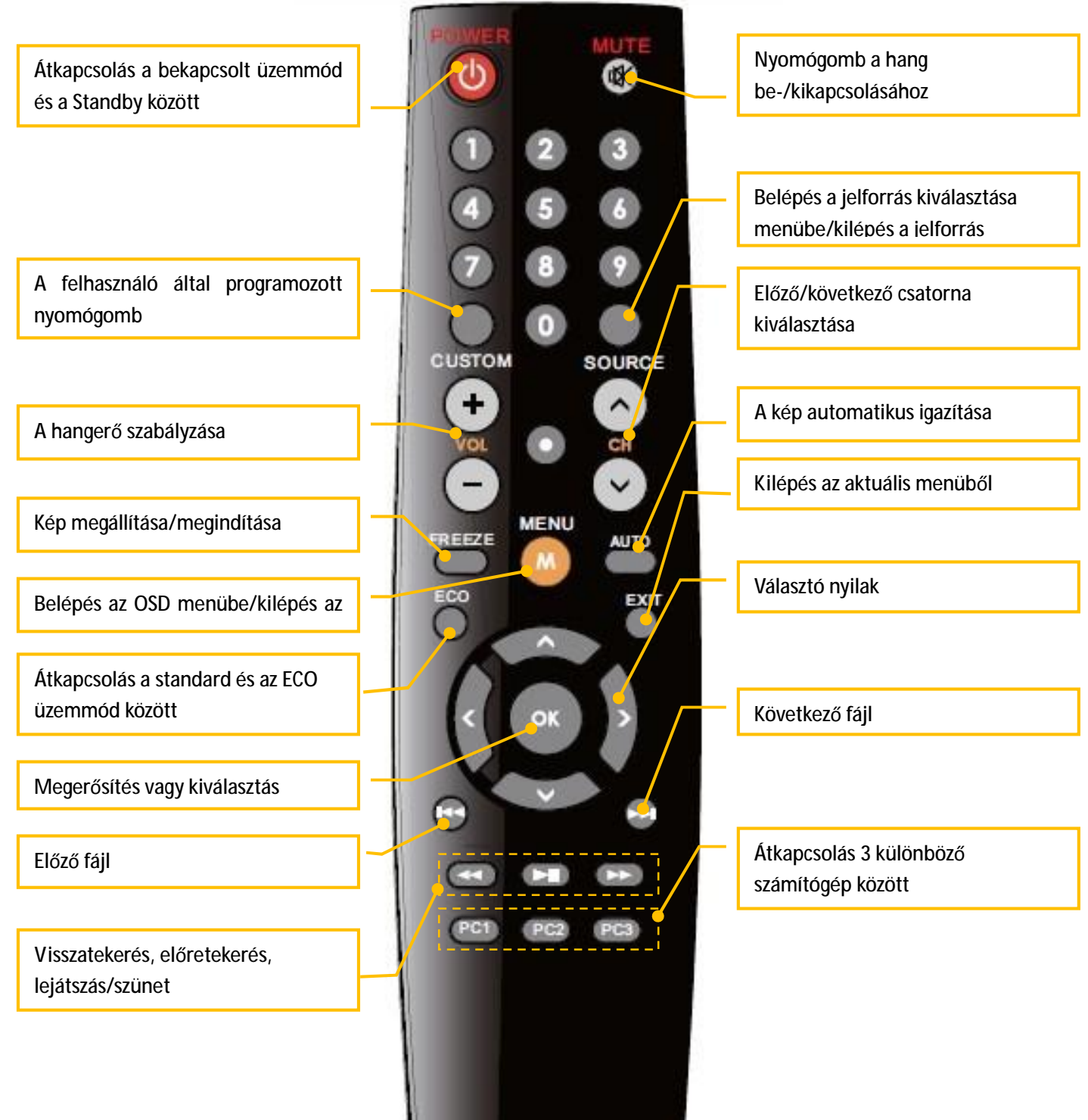

## **Vezérlő panel**

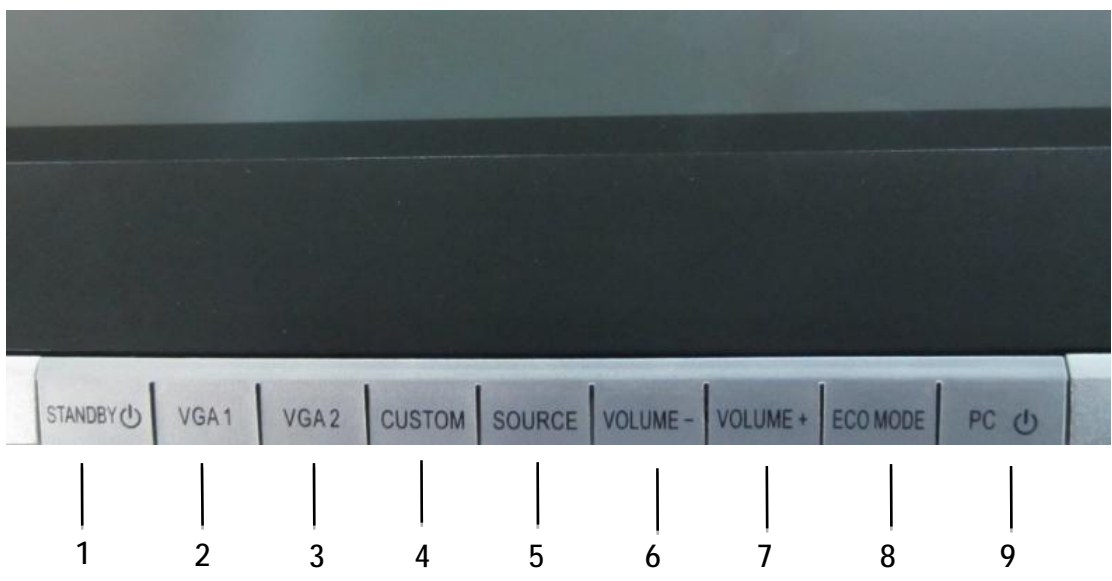

- 1. Standby: készenléti üzemmód be-/kikapcsolása
- 2. VGA1: Átkapcsolás a VGA1 portra
- 3. VGA2: Átkapcsolás a VGA2 portra
- 4. Custom: A felhasználó által programozott nyomógomb
- 5. Source: Belépés a jelforrás kiválasztása menübe/kilépés a jelforrás kiválasztása menüből
- 6. Volume -: halkabban
- 7. Volume +: hangosabban
- 8. ECO Mode: átlépés az ECO üzemmódba, áramfelhasználás csökkentése
- 9. PC: A számítógép bekapcsolása/kikapcsolása (csak olyan monitor esetében, amelybe bele van építve a számítógép).

## **Csatlakozó panel**

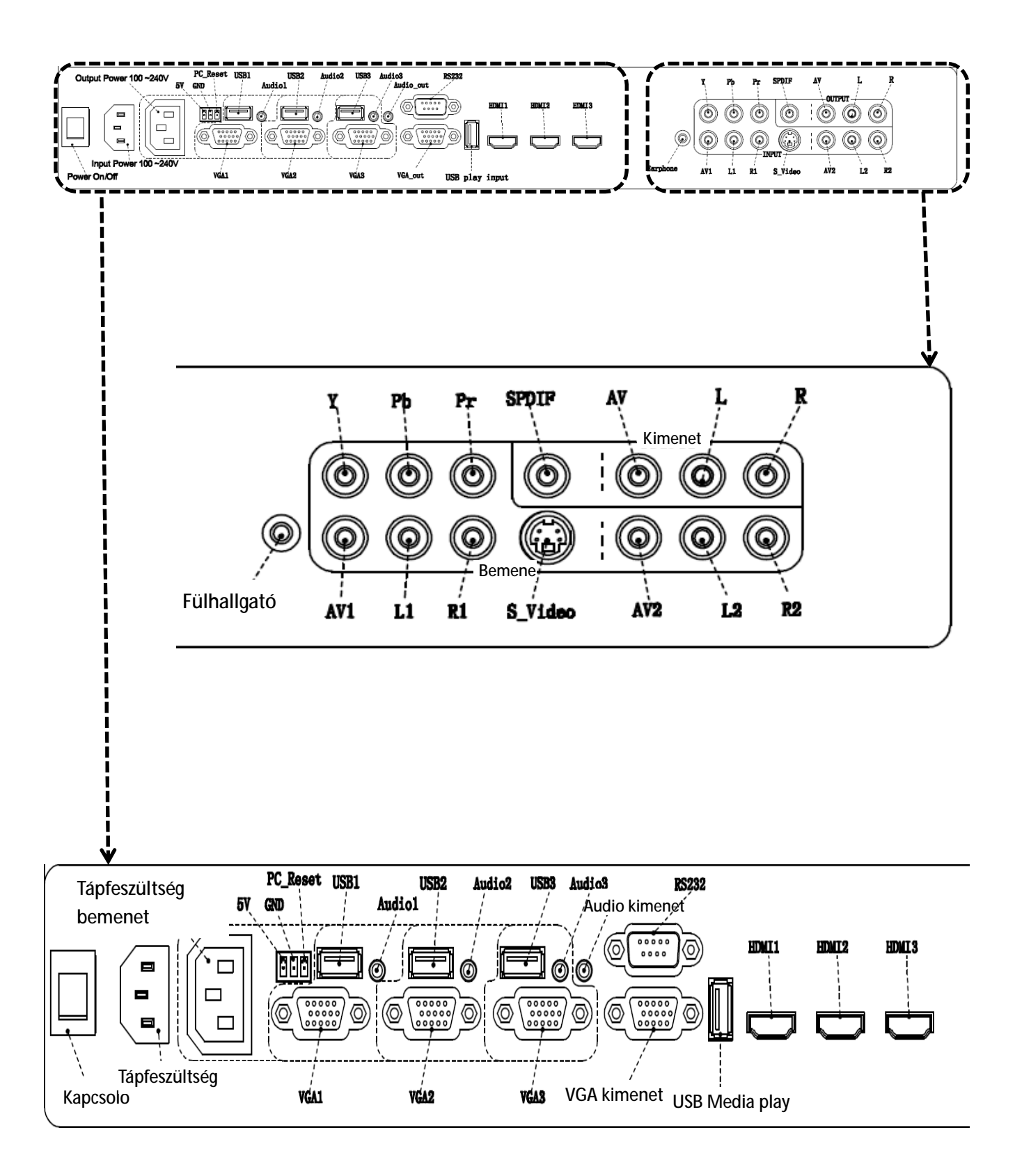

# **Problémák megoldása**

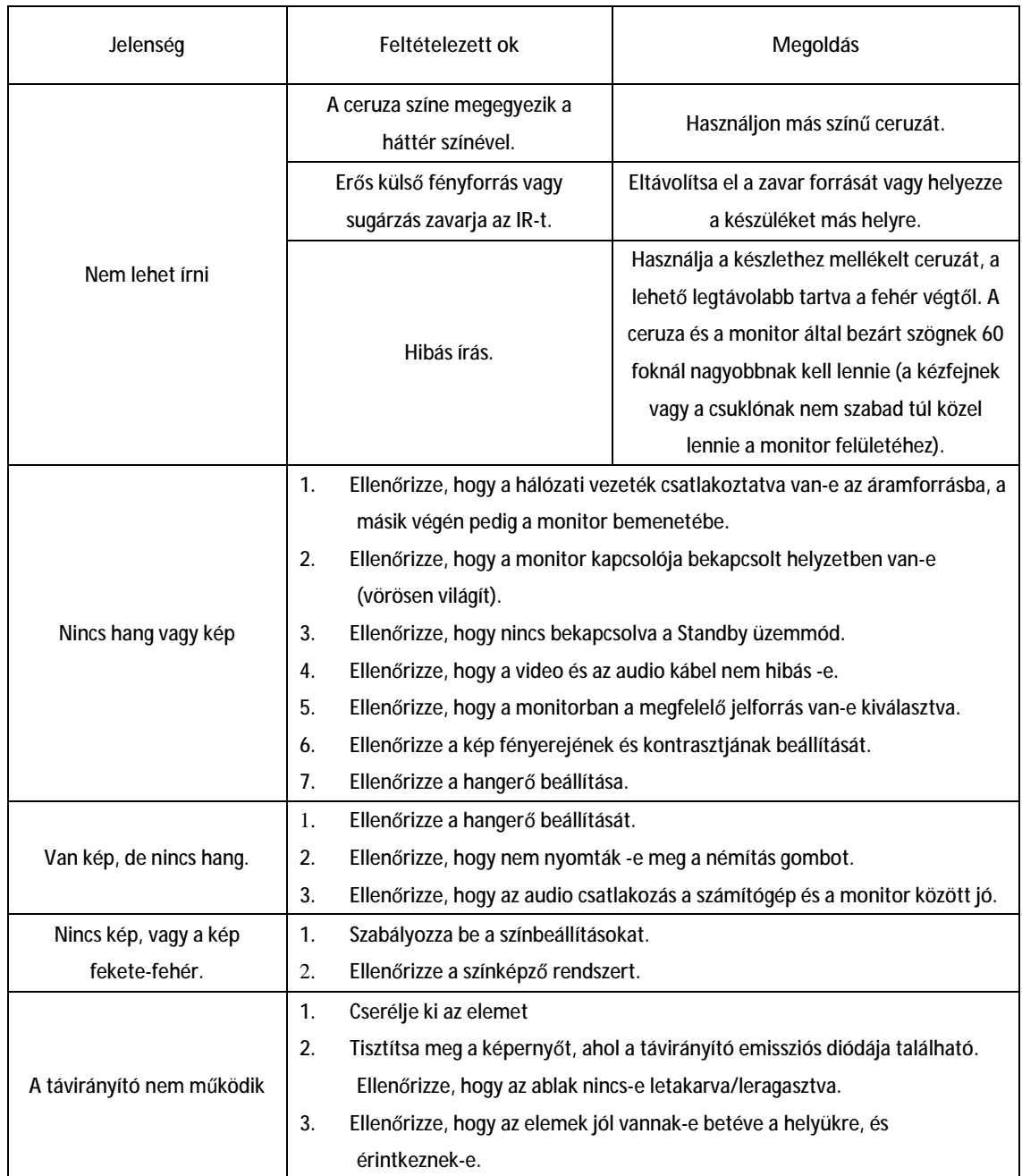